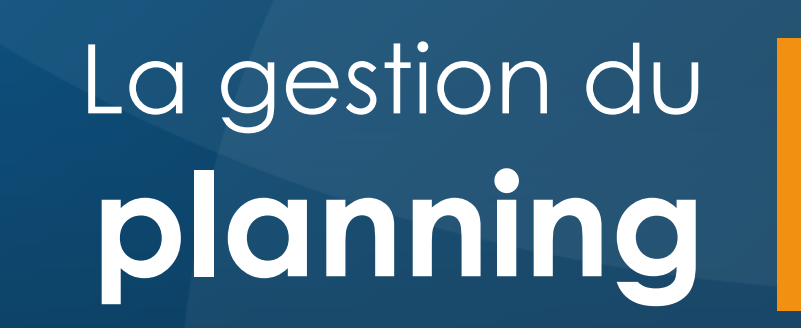

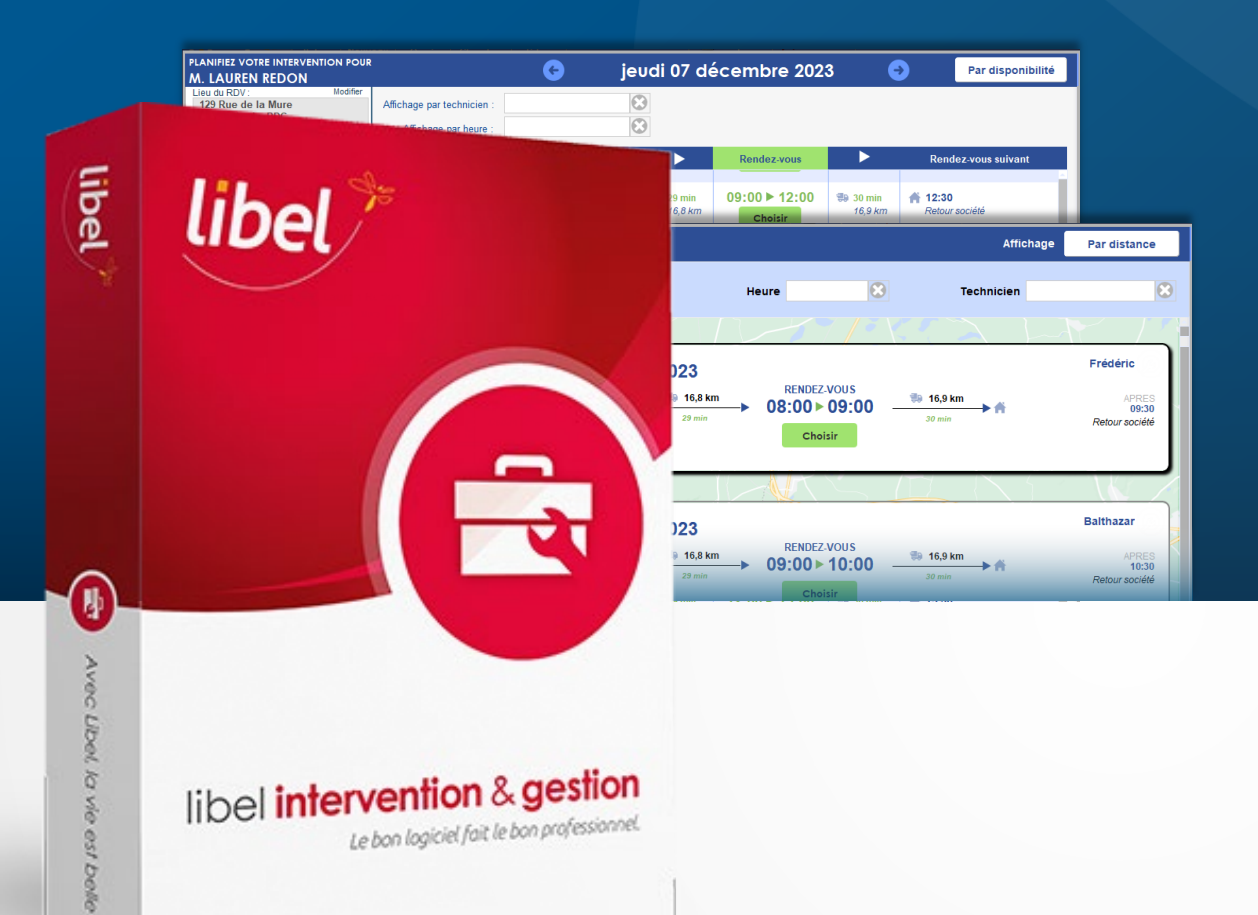

### **Tutoriel 12/2023 Version EquilibreV2**

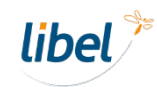

## **Nouveautés version Equilibre V2**

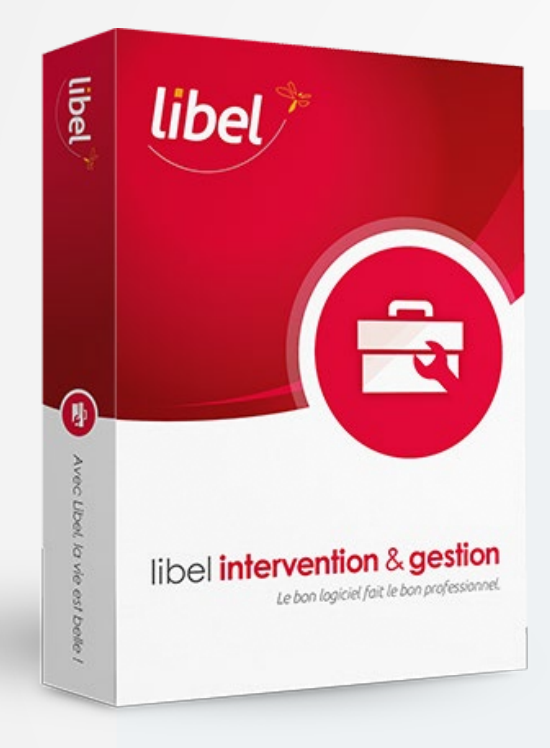

**La version 2311.5.3.0 intègre de nouvelles fonctionnalités de prise de rendez-vous.**

Le planning peut désormais **s'ouvrir dans une fenêtre secondaire**, séparée de la fenêtre principale. La fenêtre de **saisie des informations du rendez-vous depuis le planning** a également été **repensée.**

**2 nouveaux modes de prise de RDV** sont proposés : **par disponibilité** et **par distance.**

Ils utilisent pour fonctionner un **calcul des distances basé sur les informations de géolocalisation fournies par l'IGN.**

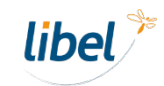

## **Nouvel affichage**

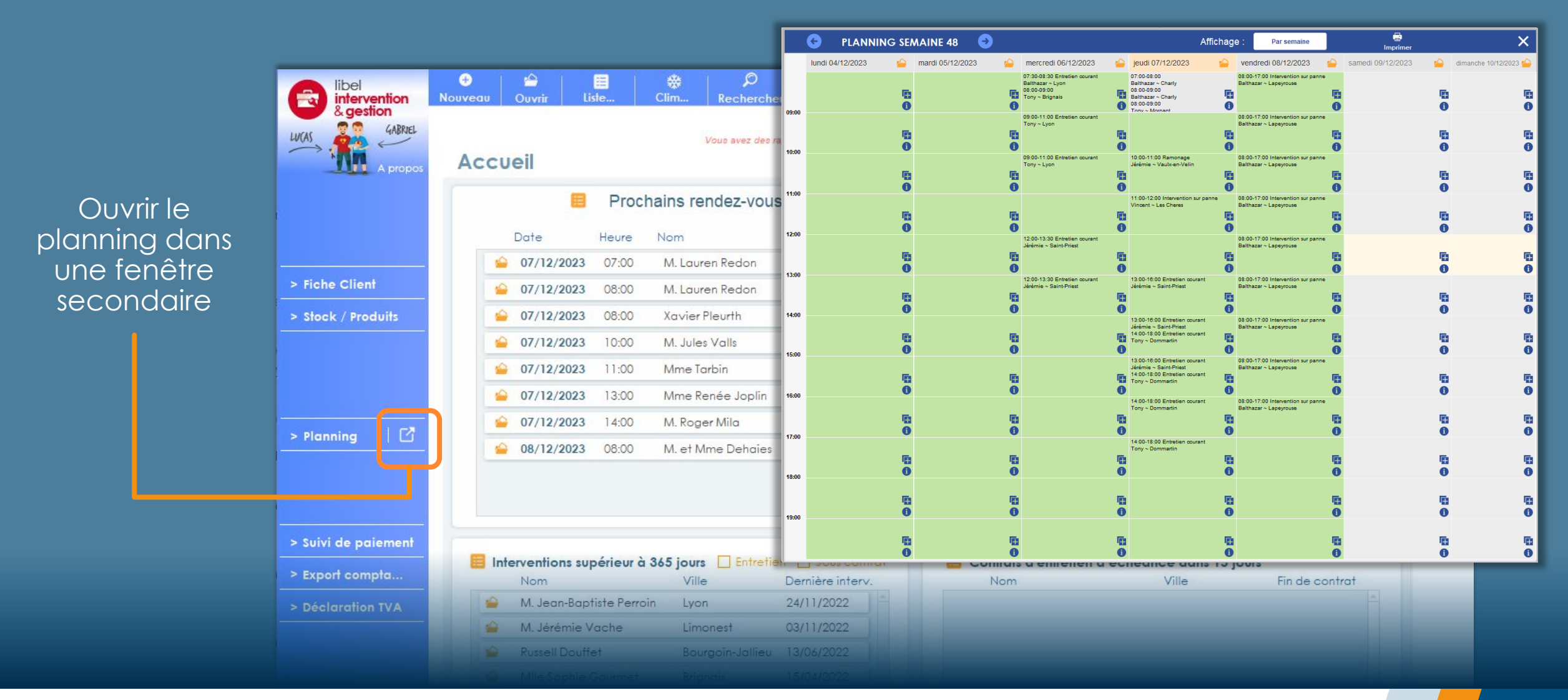

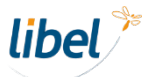

## **2 nouvelles options de prise de rendez-vous**

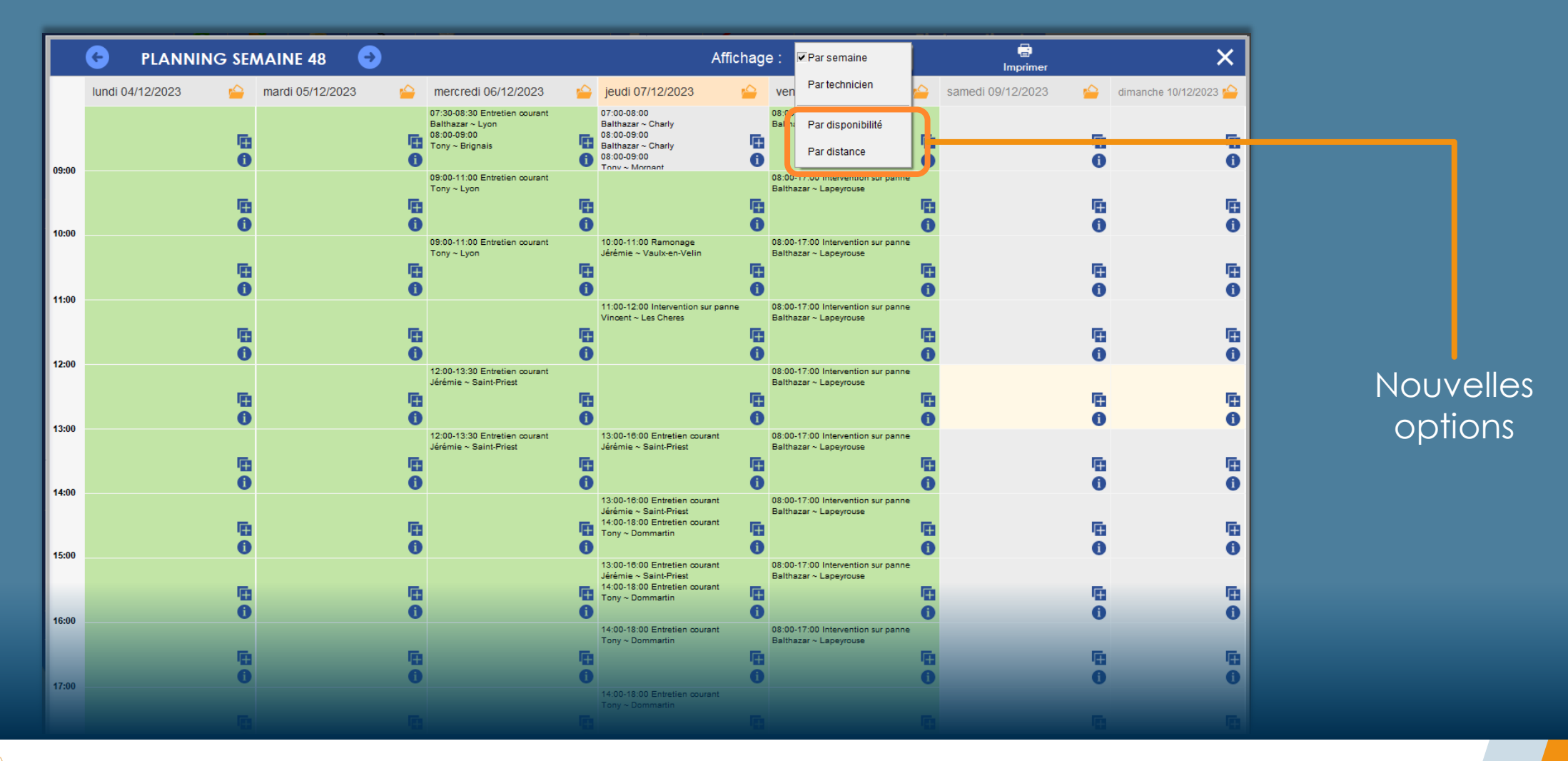

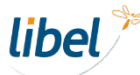

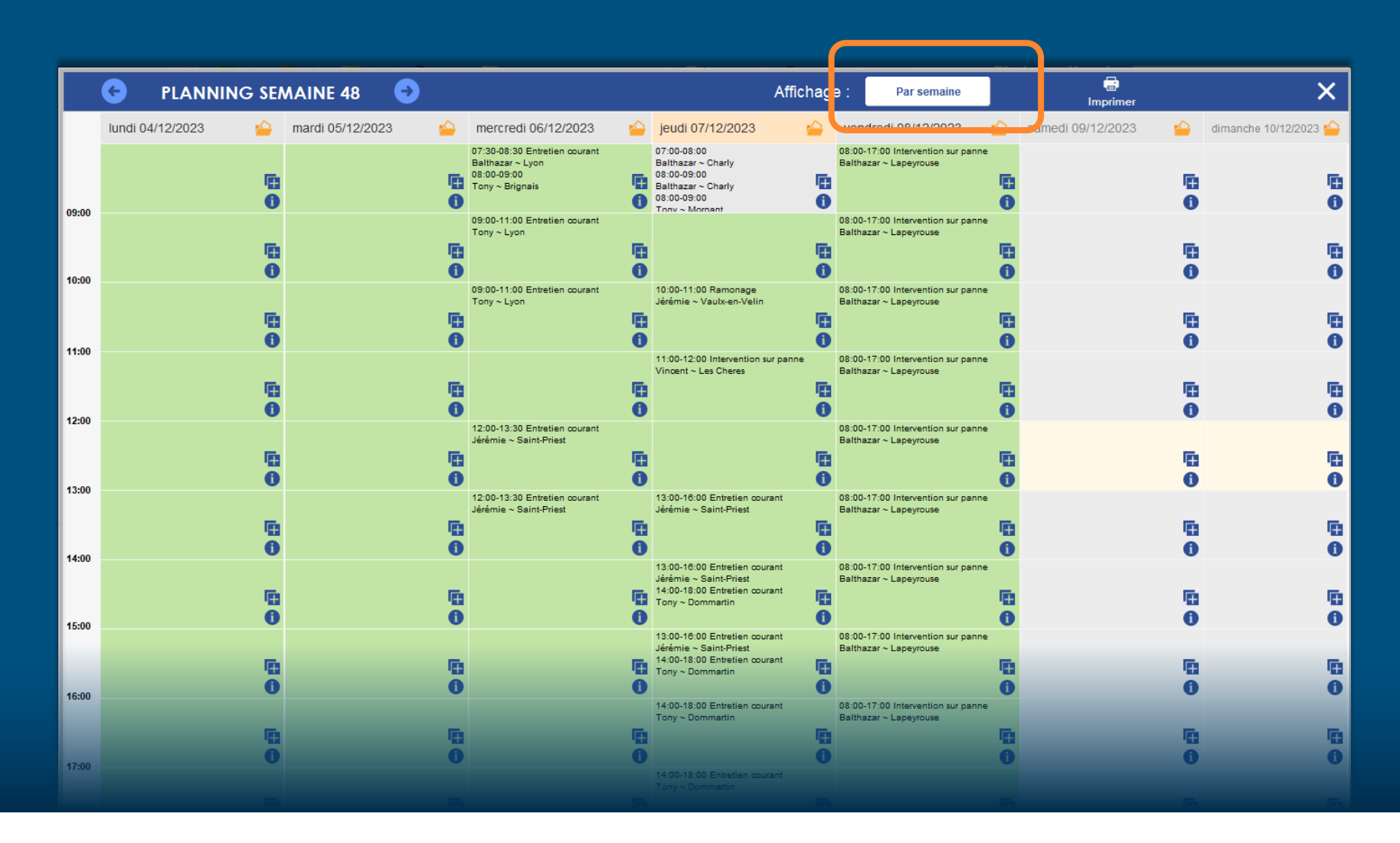

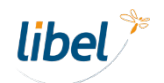

Cliquer sur le bouton **« + »** du créneau choisi.

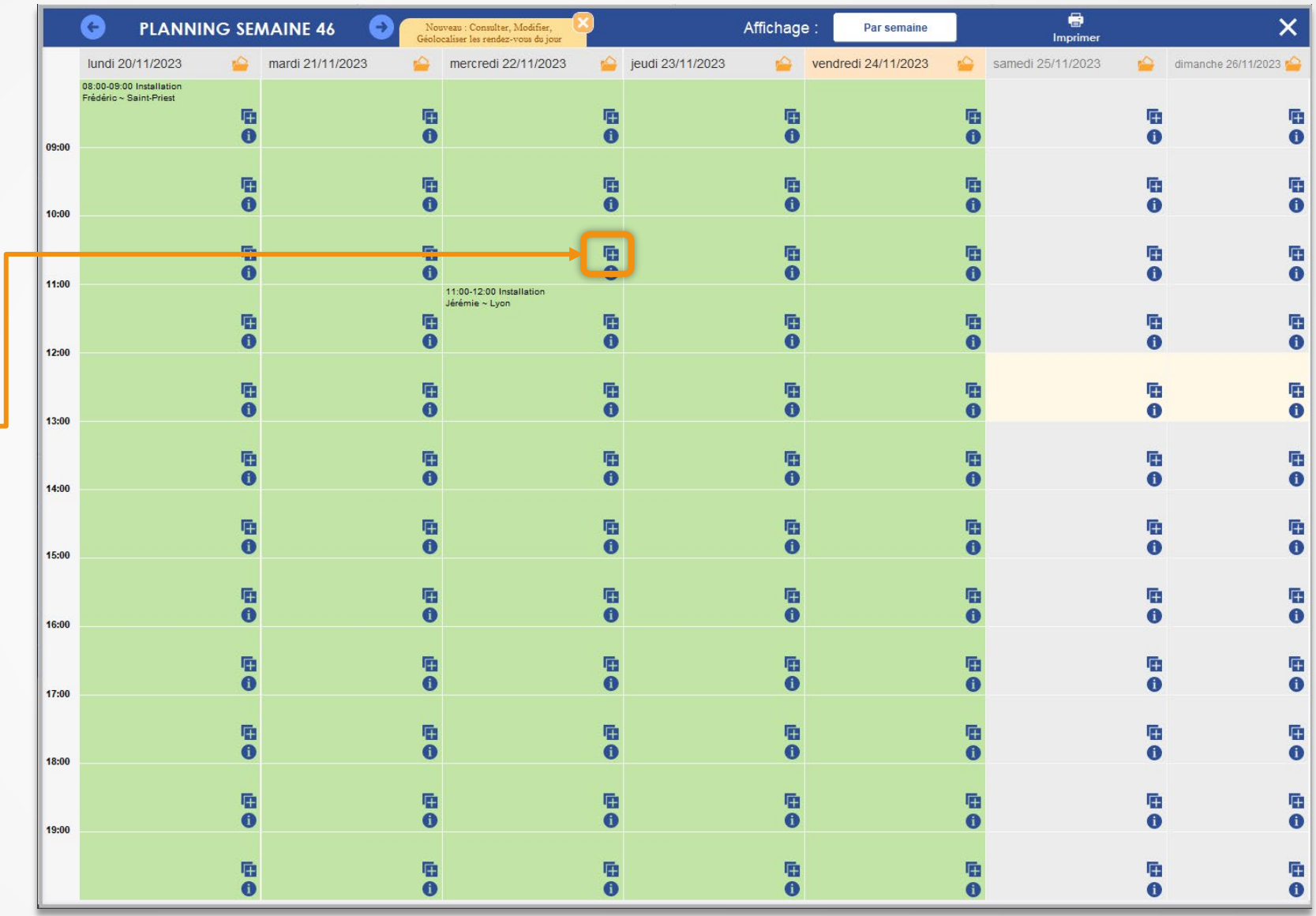

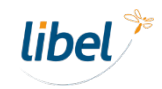

Nouvelle fenêtre de prise de rendez-vous en 3 étapes : **1 - Choix du client**

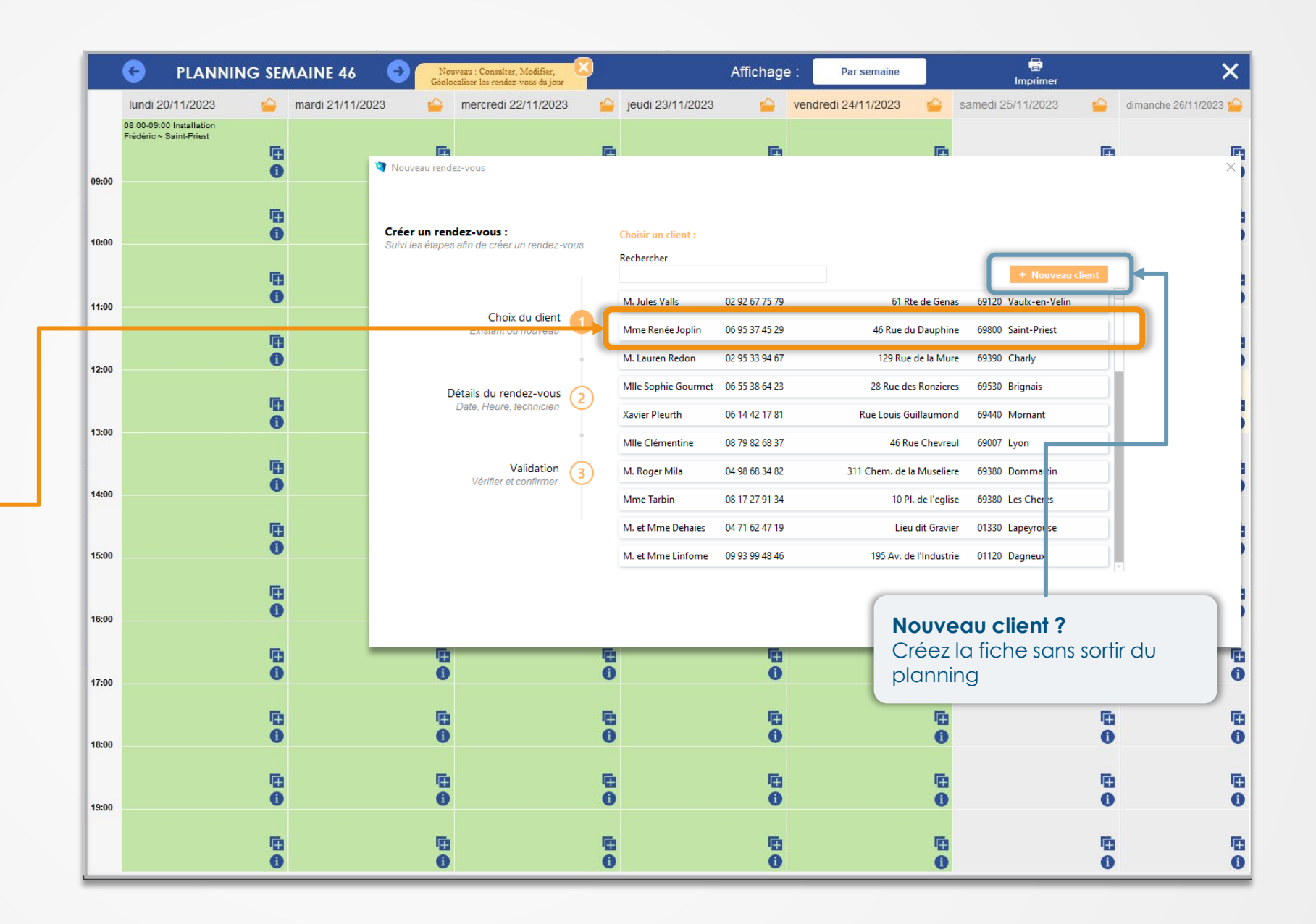

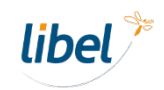

Nouvelle fenêtre de prise de rendez-vous en 3 étapes :

- 1 Choix du client
- **2 - Détails du rendez-vous**

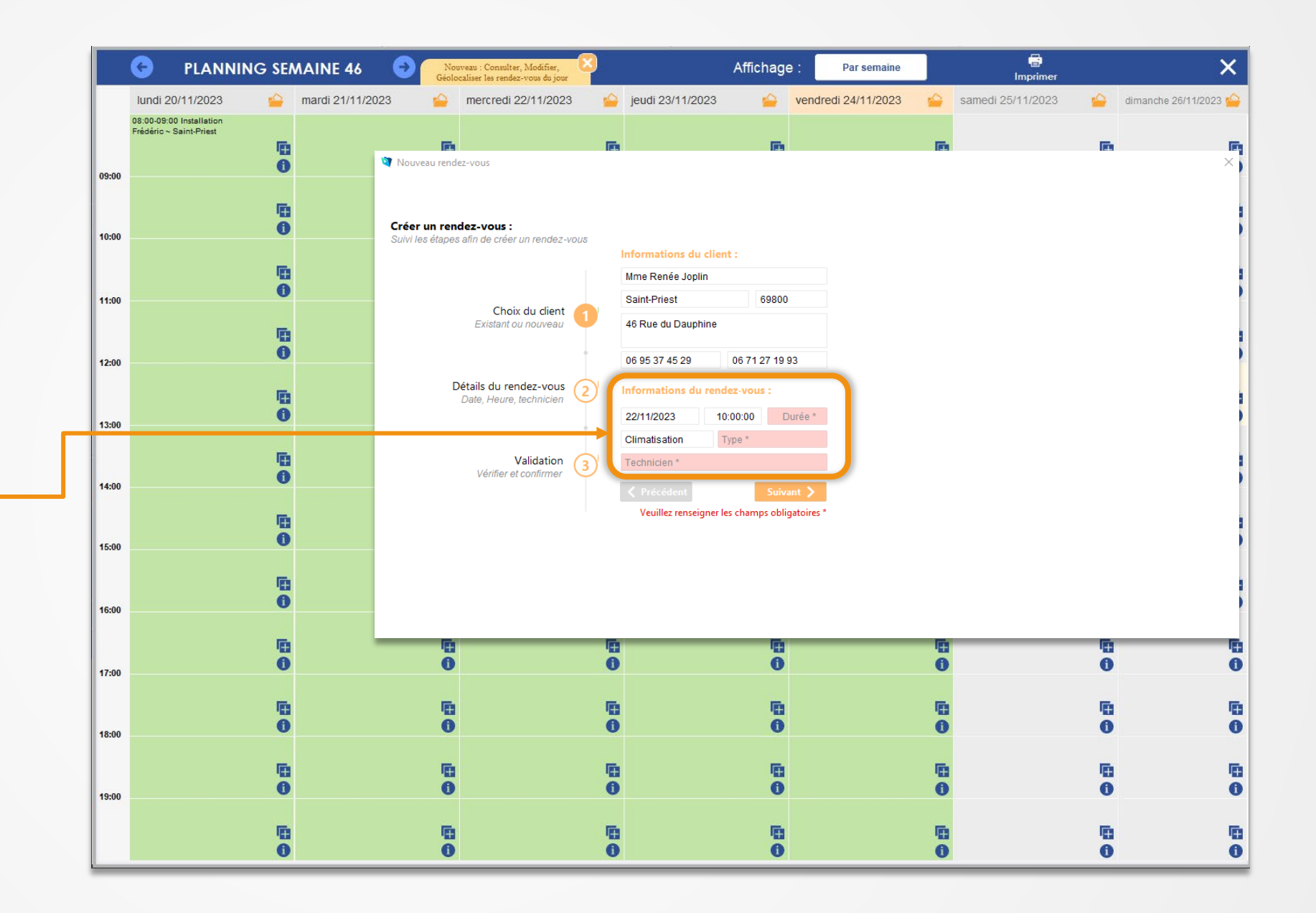

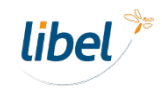

Nouvelle fenêtre de prise de rendez-vous en 3 étapes :

- 1 Choix du client
- 2 Détails du rendez-vous
- **3 - Confirmation**

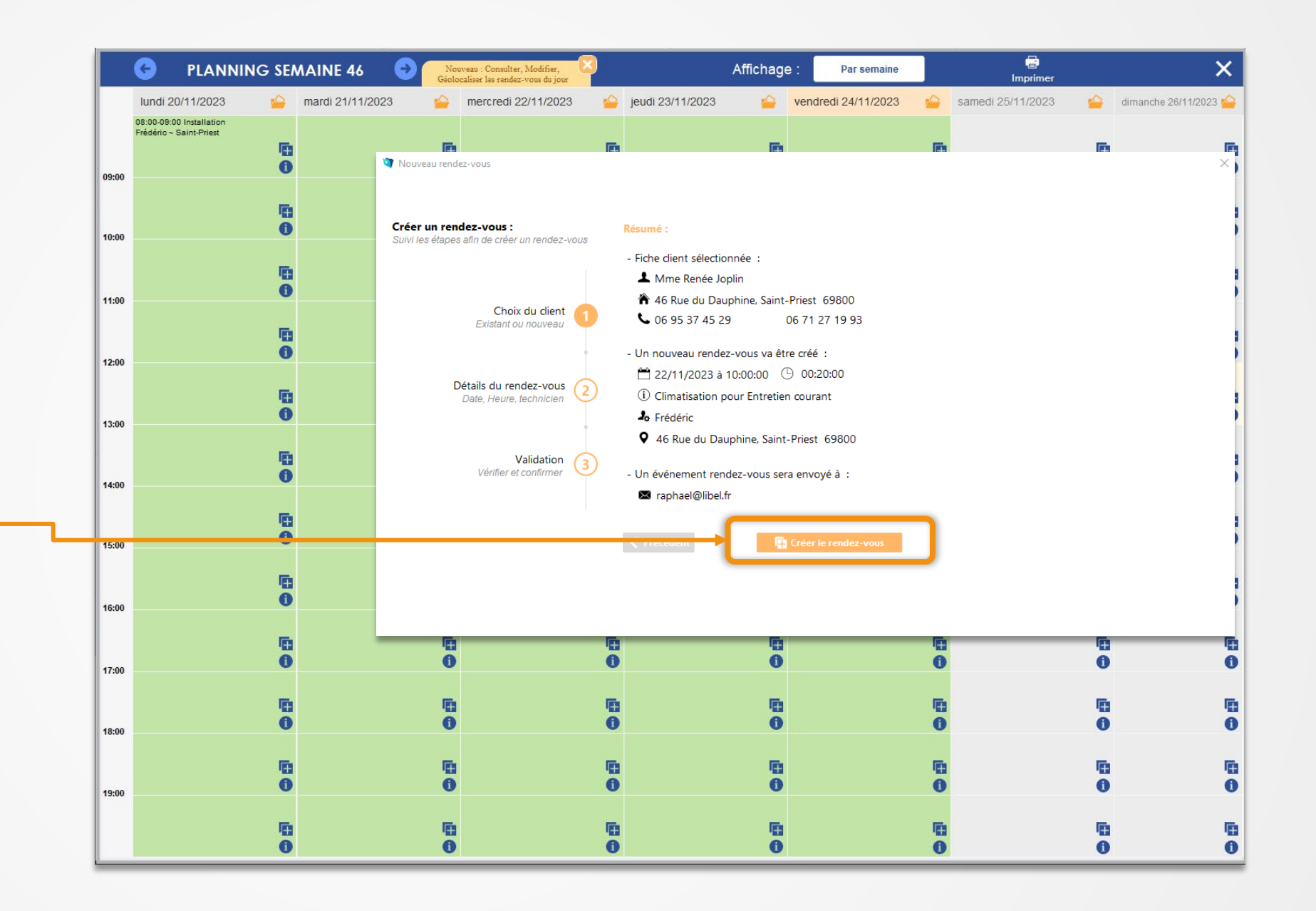

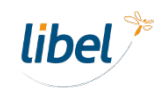

Vous avez maintenant la possibilité de **programmer des rappels par SMS** pour vos clients.

*Retrouvez tous les détails de cette fonctionnalité dans le tuto dédié.*

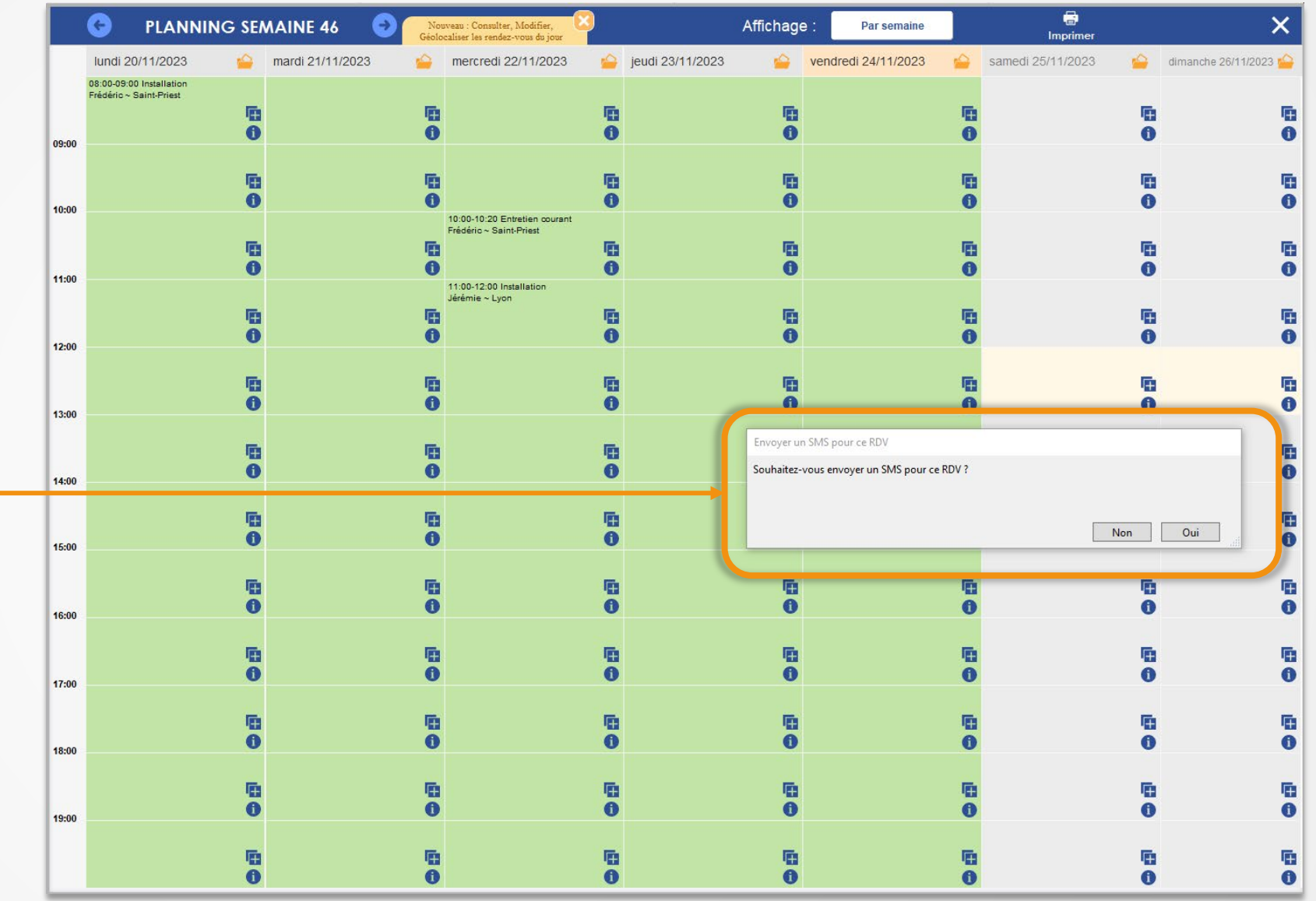

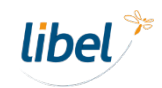

### **Prise de rendez-vous par technicien**

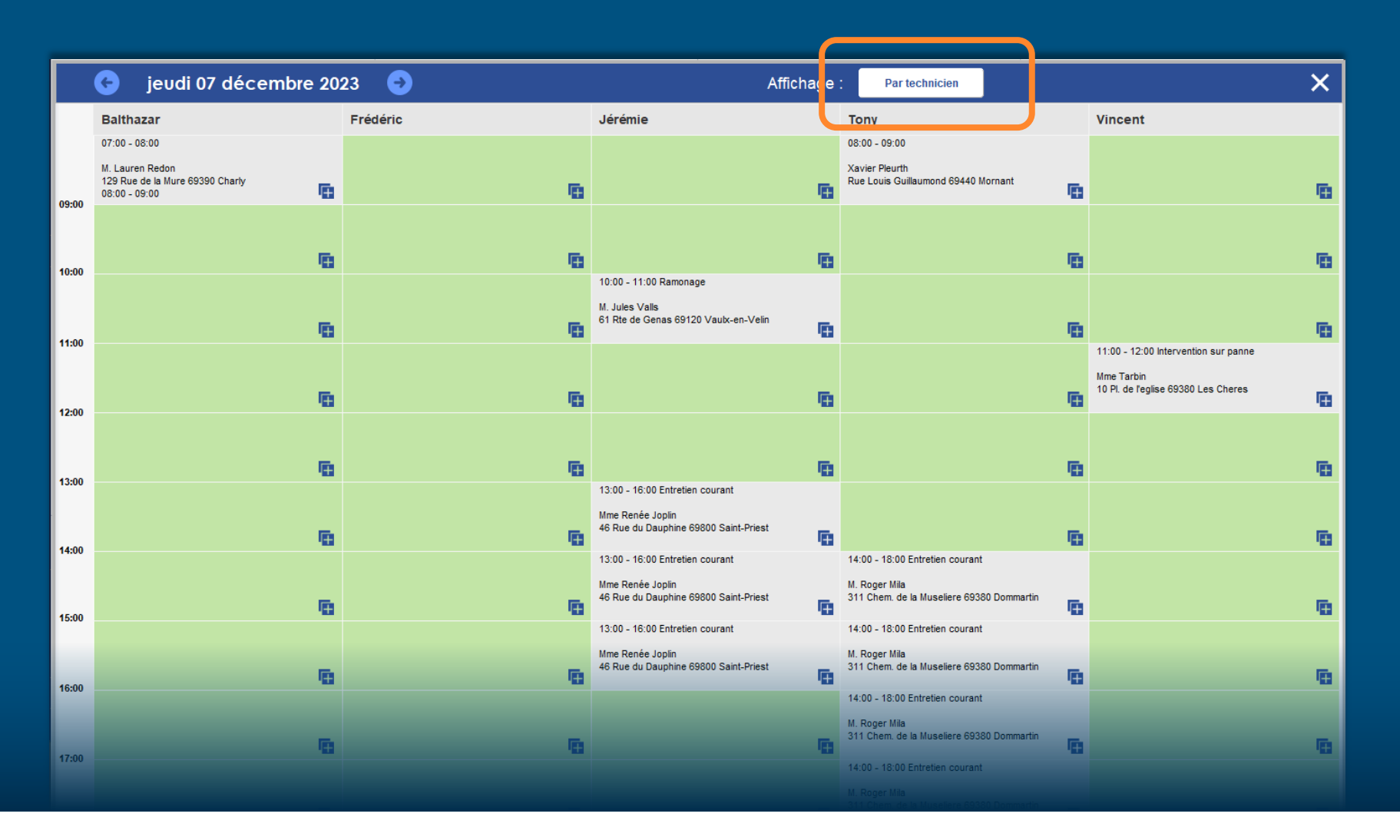

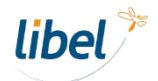

### **Prise de rendez-vous par technicien**

Cliquer sur un créneau dans la colonne du **technicien choisi** pour lui ajouter un rendez-vous.

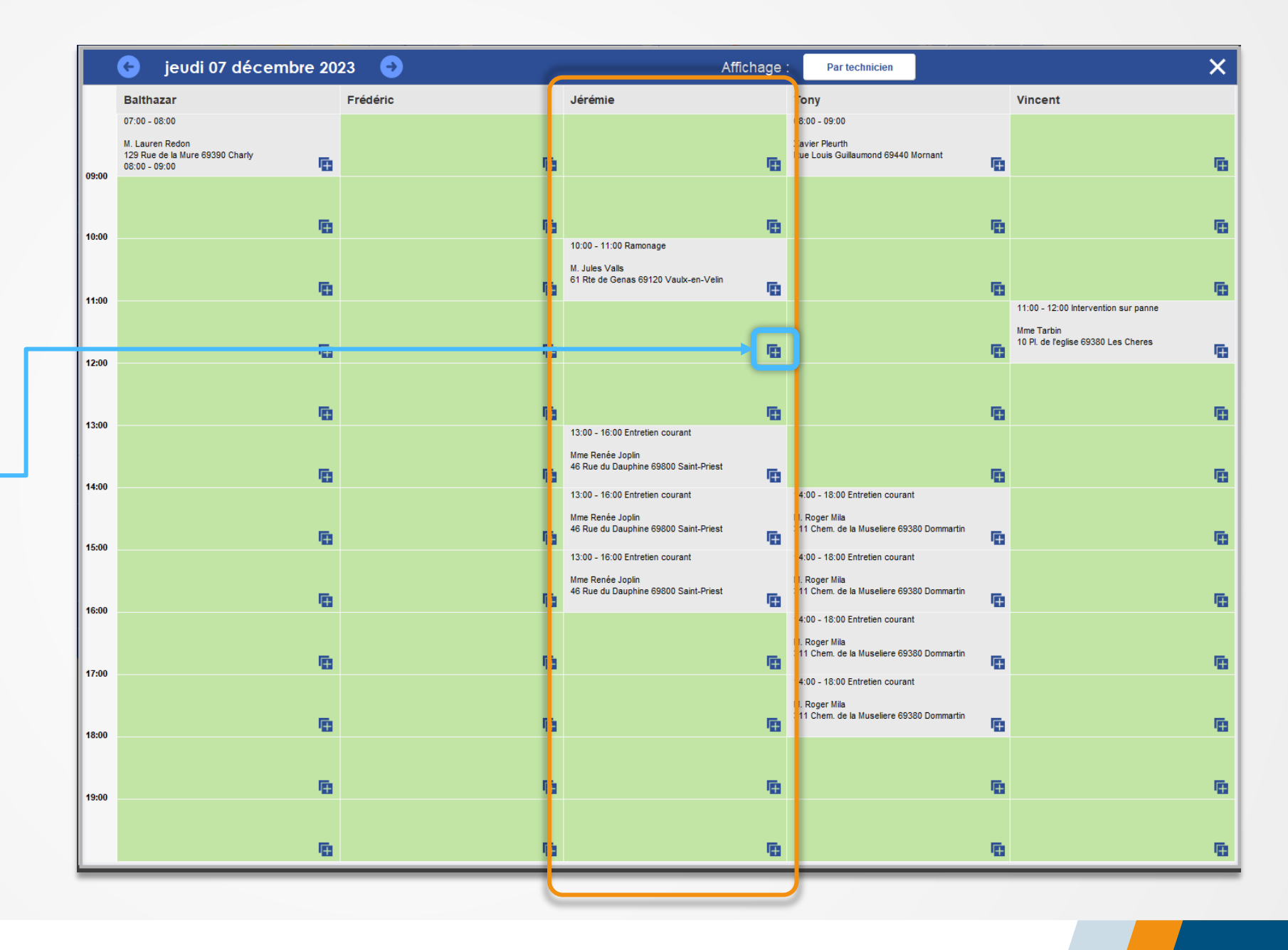

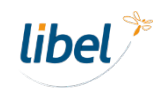

### **Prise de rendez-vous par technicien**

**Choisir le client** (ou créer un nouveau client) et ajouter les détails du rendez-vous.

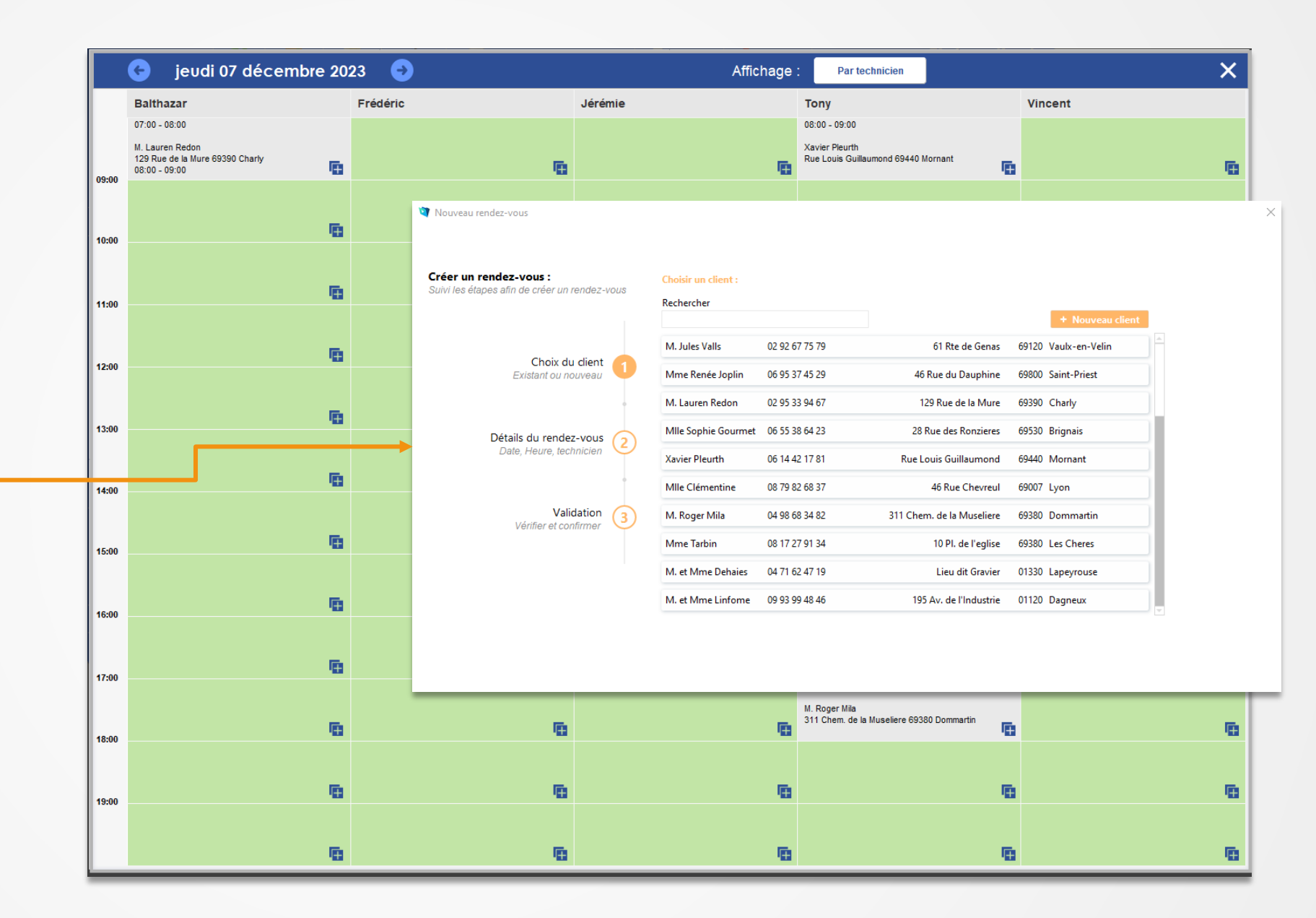

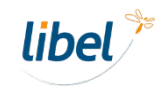

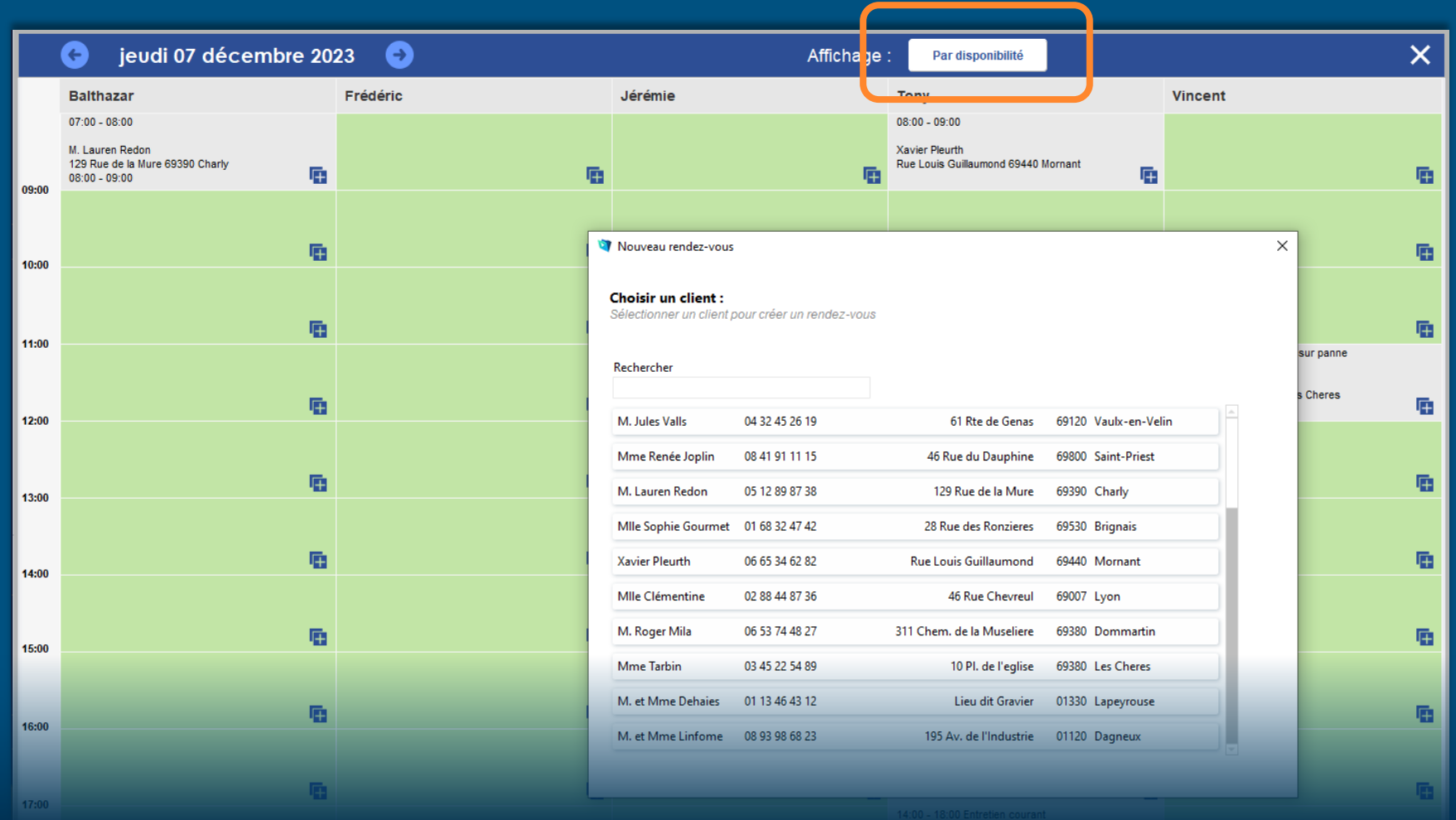

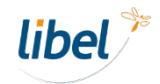

**Choisir le client** pour lequel vous souhaitez programmer une intervention.

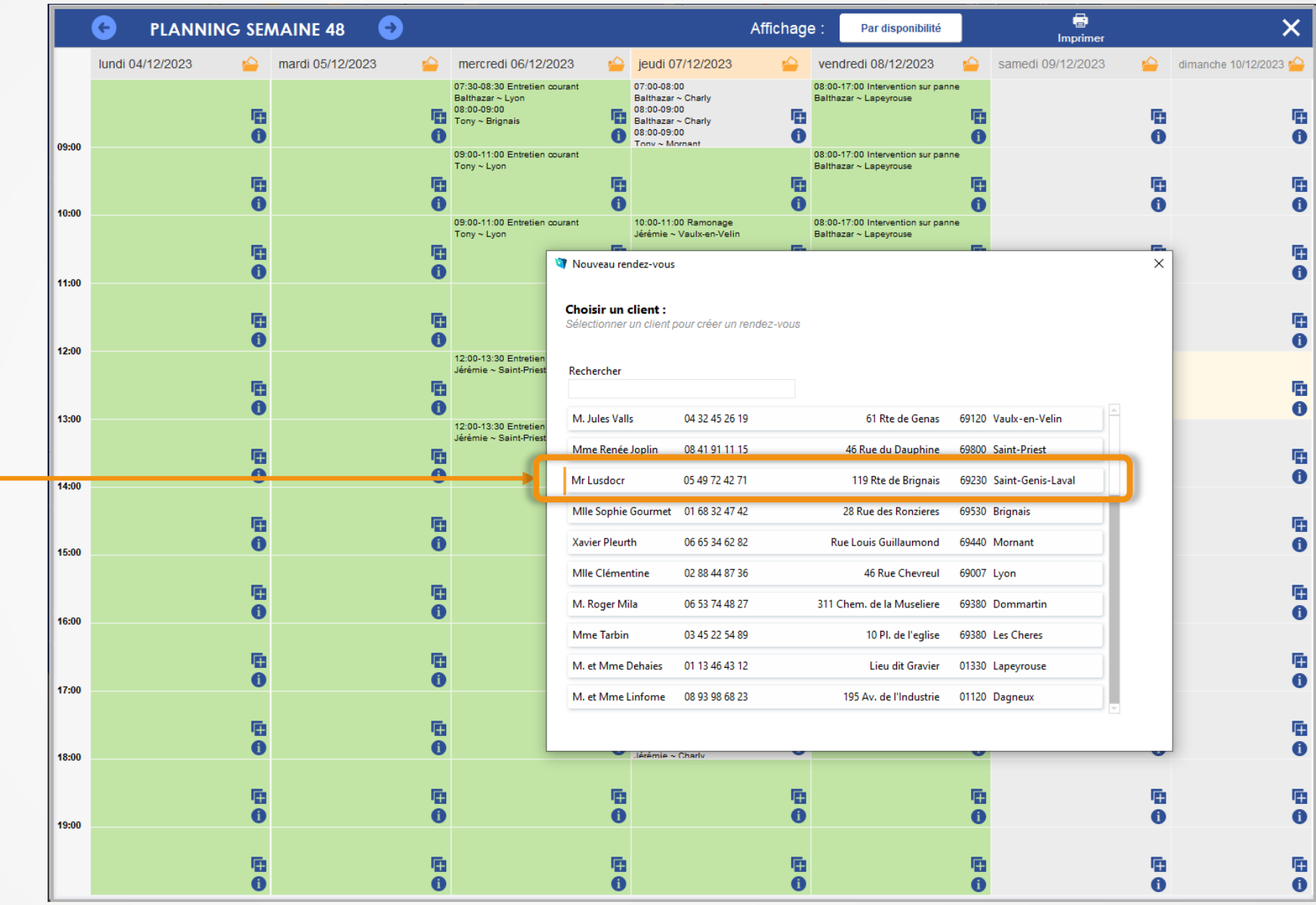

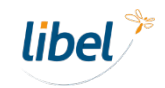

#### **Prise de rendez-vous PLANIFIEZ VOTRE INTERVENTION POUR** jeudi 07 décembre 2023 A Đ Par disponibilité **MK LUSDUCK par disponibilité** Lieu du RDV Modifier 119 Rte de Brignais Affichage par technicien **IKAZI** 69230 Saint-Genis-Laval, derrière  $\overline{\mathfrak{S}}$ **l'éalise** Affichage par heure Adresse reconnue Rendez-vous précédent ь Rendez-vous ▶ **Rendez-vous suivant** Commentaire(s):  $09:00 \triangleright 11:00$ 9 14:00  $\blacktriangleright$  18:00 ₩ 08:30  $\frac{4}{30}$  30 min **课** 36 min **Tony** 311 Chem. de la Museliere Départ société 11,2 km 24.2 km Indiquer : Choisir 69380 Dommartin Appel du client le Heure: - **la date choisie**  $a = 09:31$ ieudi 14 décembre 10:00 ▶ 12:00 Frédéric 9 08:00  $\blacktriangleright$  09:00 **第21 min 第20 min** 9 14:00  $\blacktriangleright$  15:00 Pour - **la durée estimée de**  129 Rue de la Mure 8.7 km 8.5 km 89 Av. Edouard Millaud Equipement Choisir 69390 Charly 69290 Craponne **l'intervention**. Chauffage Intervention pour ₩ 09:30 **动 30 min**  $10:00 \triangleright 12:00$ **第 36 min** 9 14:00  $\blacktriangleright$  18:00 **Tony** Départ société 11.2 km 24.2 km 311 Chem. de la Museliere Intervention prévue le Choisir 69380 Dommartin Date Heure: jeudi 07 décembre 2023 à  $11:00 \triangleright 13:00$ **第20 min** 9  $08:00 \rightarrow 09:00$ **第21 min** 9 14:00  $\blacktriangleright$  15:00 Frédéric rompo counn  $\mathcal{Q}^{S}$ 129 Rue de la Mure 89 Av. Edouard Millaud 8,7 km 8.5 km 02:00:00 Choisir 69390 Charly 69290 Craponne **Realisee par** Technicien **Tony 10:30**  $\rightleftarrows 30$  min $\cdot$ 11:00 ▶ 13:00 **第 36 min** 9 14:00  $\blacktriangleright$  18:00 Départ société 11,2 km 24.2 km 311 Chem. de la Museliere Choisir 69380 Dommartin 9 10:00  $\blacktriangleright$  11:00 **部 36 min** 12:00 ▶ 14:00 部 30 min 9 16:00  $\blacktriangleright$  17:30 **Balthazar** 311 Chem. de la Museliere 28 km 1 Imp. Callemard 20.3 km Choisir 69380 Dommartin 69500 Bron Annuler Créer le RDV L'écran affiche **la liste des**  9 10:00  $\blacktriangleright$  11:00 Jérémie **第 36 min** 12:00 ▶ 14:00 **非 30 min** ₦ 14:30 61 Rte de Genas 23,1 km 11,5 km Retour société Rendez-vous du 07/12/2023 **créneaux disponibles.**Choisir 69120 Vaulx-en-Velin **Balthazar** 9 10:00  $\blacktriangleright$  11:00 **部 36 min** 13:00 ▶ 15:00 **● 30 min** 9 16:00  $\blacktriangleright$  17:30 311 Chem. de la Museliere 28 km 20.3 km 1 Imp. Callemard Choisir 69380 Dommartin 69500 Bron 9 10:00  $\blacktriangleright$  11:00 **第36 min**  $13:00 \triangleright 15:00$ ↑ 15:30 Jérémie **第 30 min** 61 Rte de Genas 23,1 km  $11.5 km$ Retour société Choisir 69120 Vaulx-en-Velin

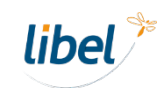

Retrouvez les informations sur les **rendez-vous précédents et suivants**.

- Créneau horaire

- Distance et durée estimée du trajet avec l'intervention à planifier.

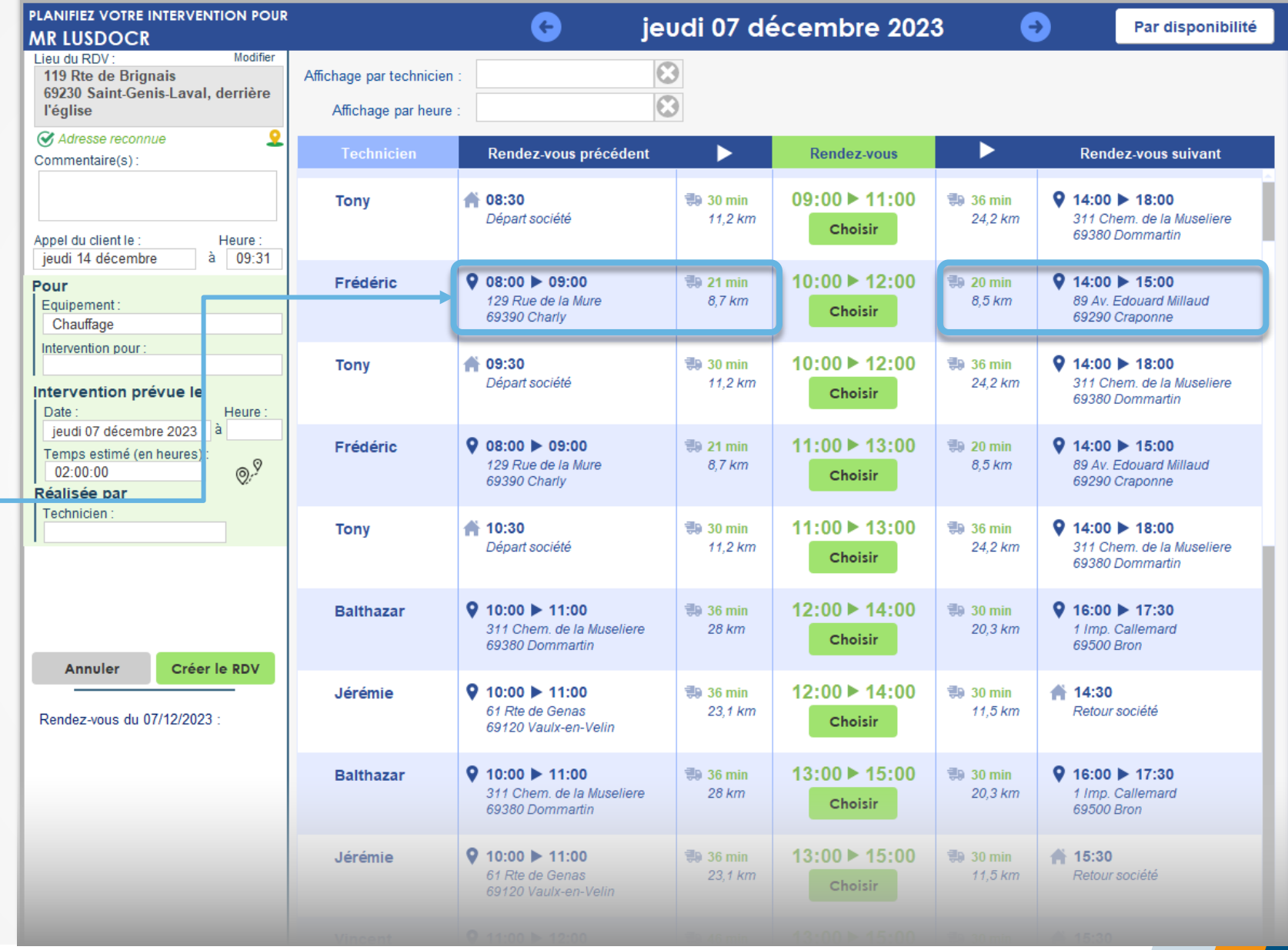

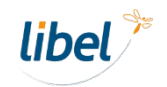

Sélectionner **le créneau qui correspond le mieux à votre client** ainsi qu'à votre planning interne.

#### Compléter les **informations sur le rendez-vous.**

**Valider** le rendez-vous.

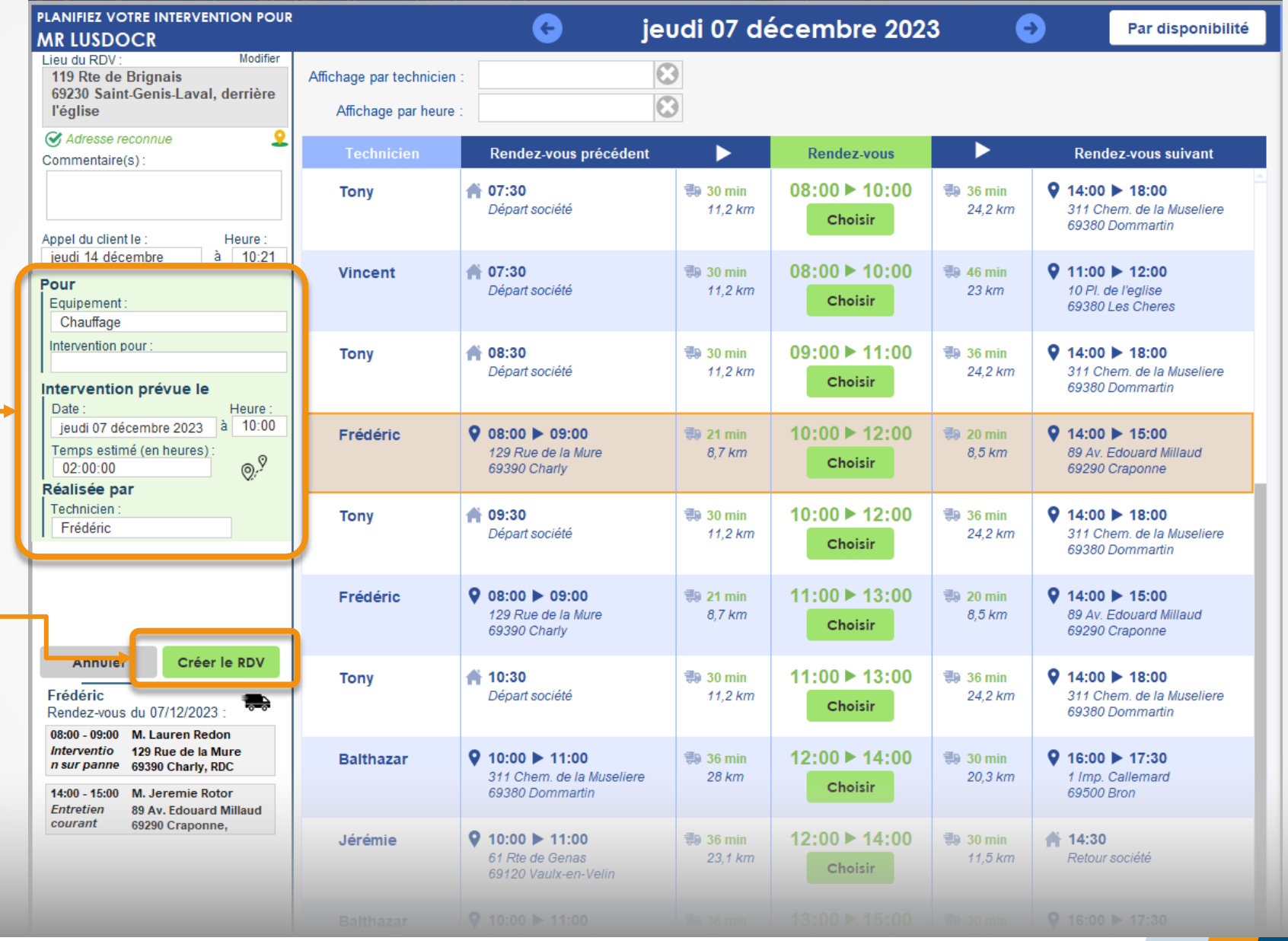

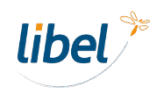

Définir **les notifications par SMS** et valider.

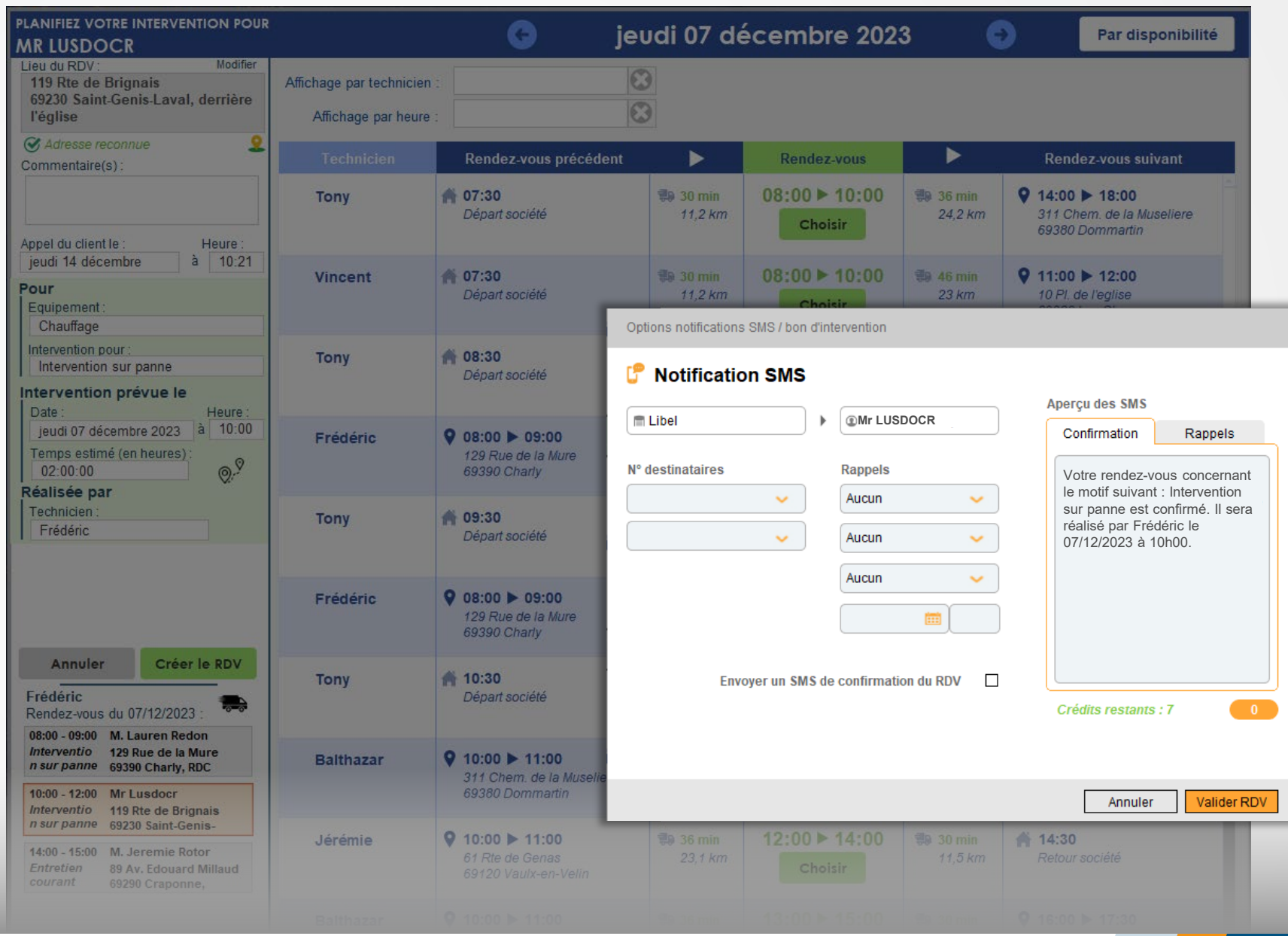

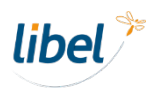

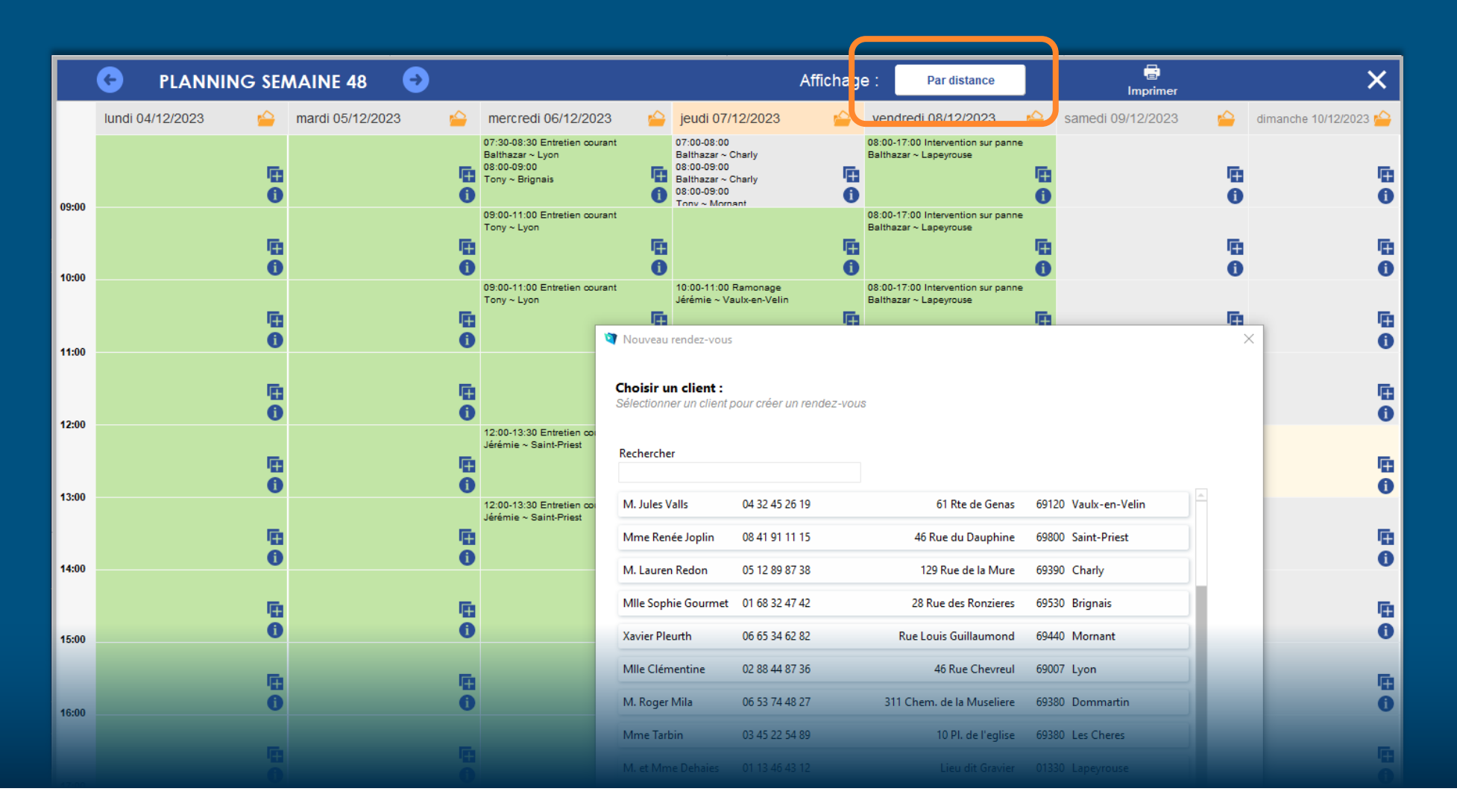

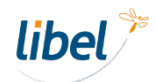

**Sélectionner le client concerné.**

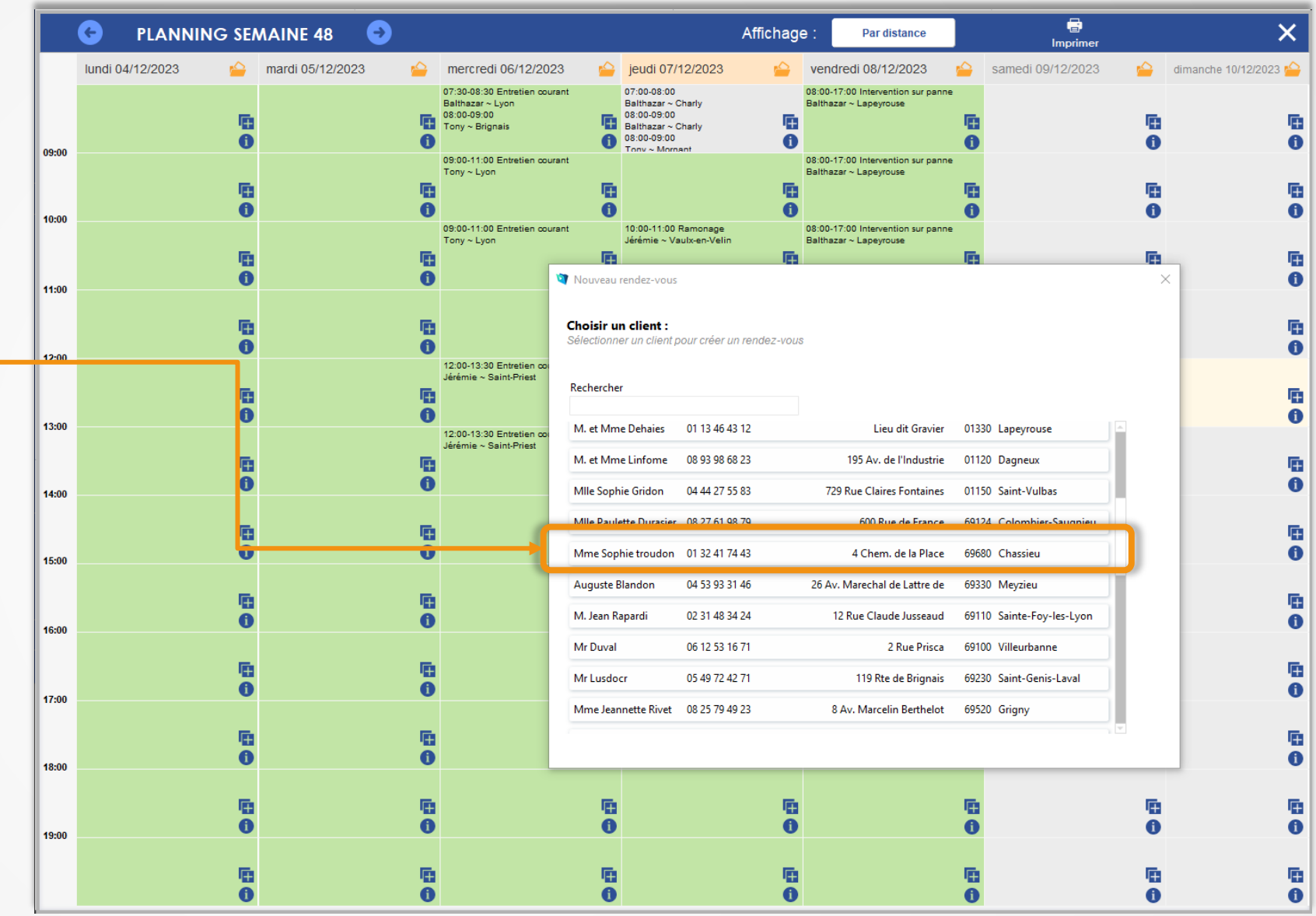

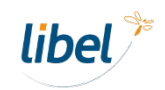

L'écran affiche **les créneaux sur une semaine**  par **ordre croissant de durée de trajet** par rapport au rendez-vous précédent.

> *Choisir la date de début de recherche.*

> *Choisir la durée estimée du rendez-vous.*

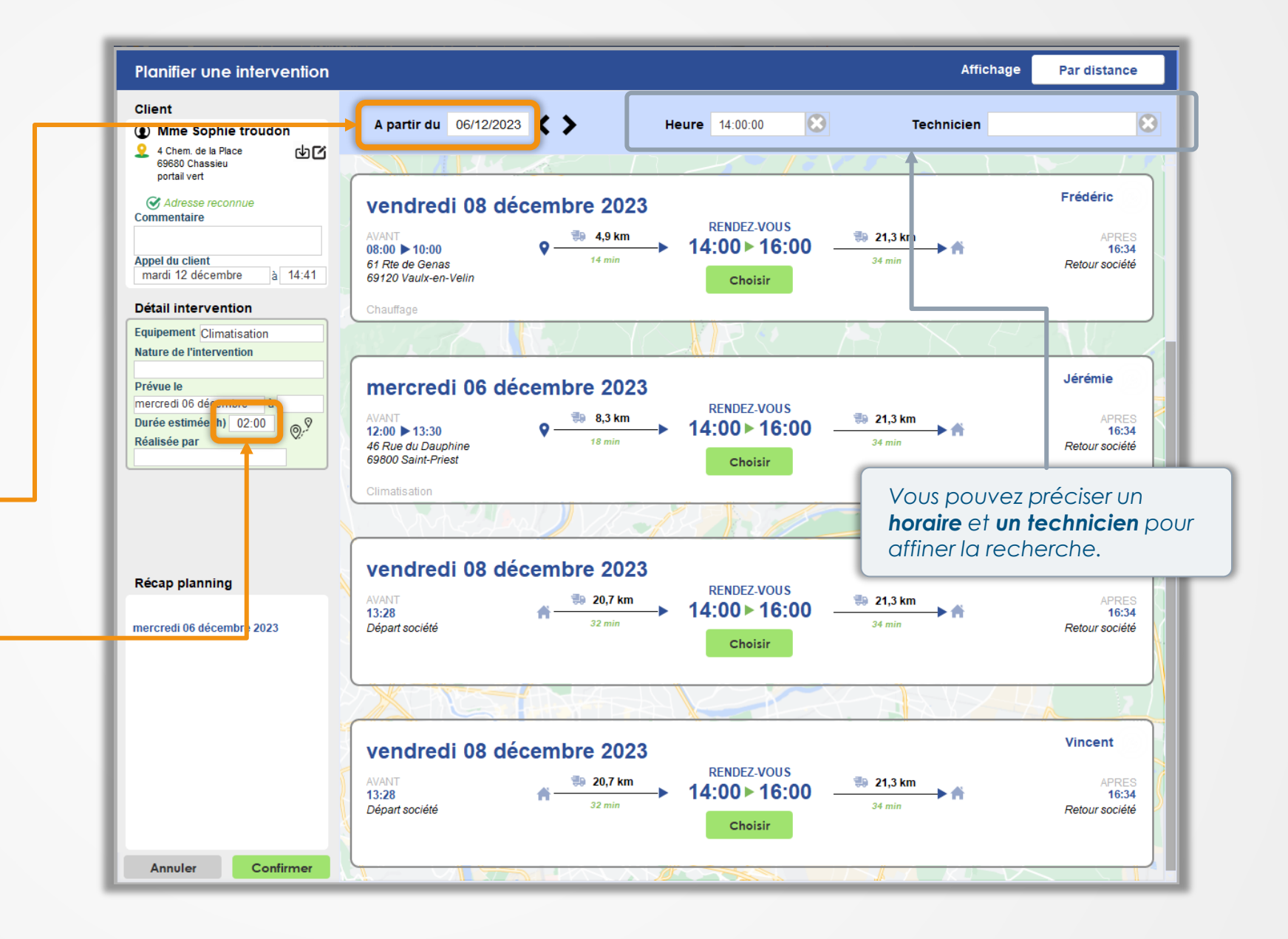

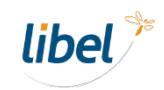

#### **Prise de rendez-vous Planifier une intervention** Affichage Par distance **par distance Client** A partir du 08/12/2023 <>  $| \Omega |$  $\bullet$ Heure  $14:00:00$ **Technicien** 10 Mme Sophie troudon 4 Chem. de la Place কর 69680 Chassieu portail vert Frédéric Adresse reconnue vendredi 08 décembre 2023 Commentaire **RENDEZ-VOUS AVANT 第 4,9 km ₹9 21,3 km APRES** 14:00 ► 16:00  $\bullet$ Choisir le technicien 16:34 **Appel du client**  $14 min$ 61 Rte de Genas Retour société mardi 12 décembre  $a = 14:41$ 69120 Vaulx-en-Velin présentant **le trajet le plus**  Choisir Détail interver tion Chauffage **court** vers le lieu de **Equipement Climatisation** rendez-vous et vers son **Nature de l'intervention** Entretien courant intervention suivante. Jérémie mercredi 06 décembre 2023 Prévue le  $a$  14:00 vendredi 08 décembre **RENDEZ-VOUS**  $\bullet \xrightarrow{\text{#} 8,3 \text{ km}}$  $\Rightarrow$  21,3 km **AVANT APRES** Durée estimée (h) 02:00  $\odot$ .9  $+ 14:00 \times 16:00$  $12:00$  13:30 16:34 Réalisée par 34 min 46 Rue du Dauphine Retour société Frédéric 69800 Saint-Priest Choisir Climatisation Tony vendredi 08 décembre 2023 Compléter les détails de Récap planning **RENDEZ-VOUS AVANT**  $\frac{1}{20}$  20,7 km **₹9 21,3 km APRES** 14:00 ▶ 16:00 l'intervention et **confirmer** Frédéric 13:28 16:34 **34 min** ₩ vendredi 08 décembre 2023 Départ société Retour société le rendez-vous. $08:00 - 10:00$ Choisir **M. Jules Valls** 61 Rte de Genas 69120 Vaulx-en-Velin, RDC Intervention sur panne **Vincent** vendredi 08 décembre 2023 **RENDEZ-VOUS**  $\Rightarrow$  20,7 km **AVANT ≢9 21,3 km APRES** 14:00 ▶ 16:00 13:28 16:34  $34 \text{ min}$ Départ société Retour société Choisir Confirmer

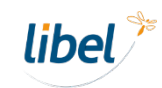

Définir **les notifications par SMS** et valider.

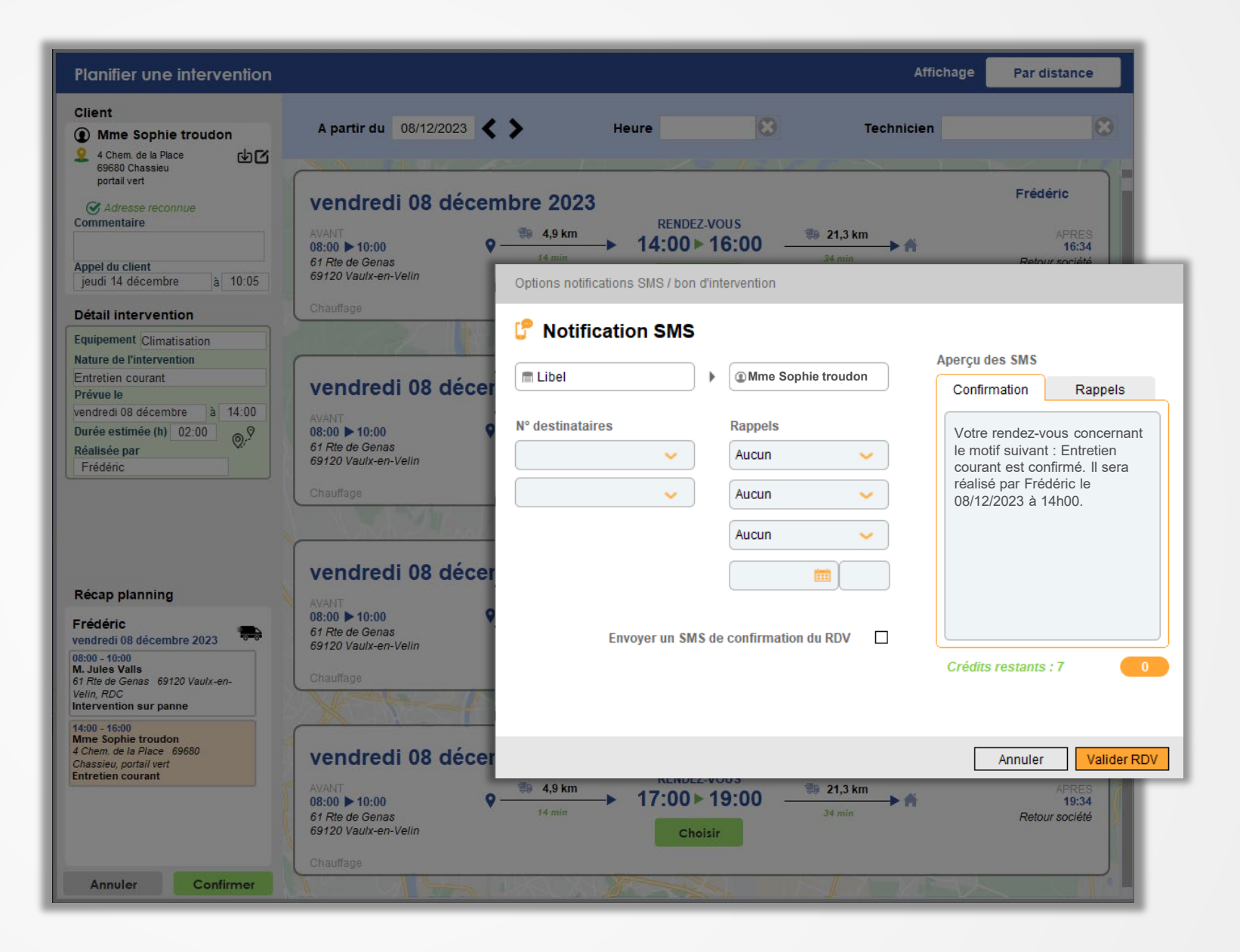

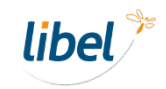

# **Planning et géolocalisation**

libel<br>intervention

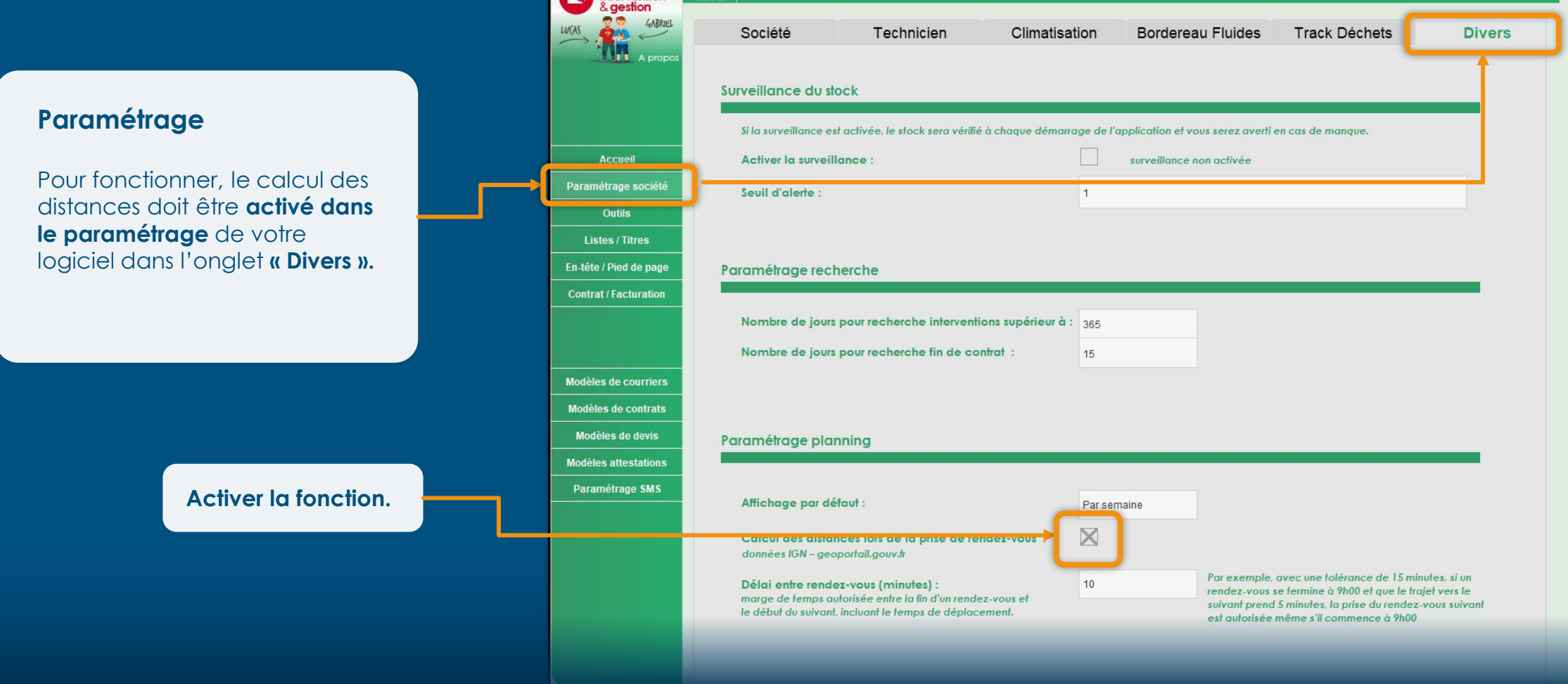

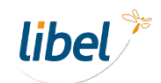

Paramétrage

# **Planning et géolocalisation**

#### **Paramétrage**

Indiquer le **délai toléré entre la fin d'un rendez-vous et le suivant**.

C'est la marge acceptable pour que le logiciel considère qu'un technicien est disponible pour un nouveau rendez-vous.

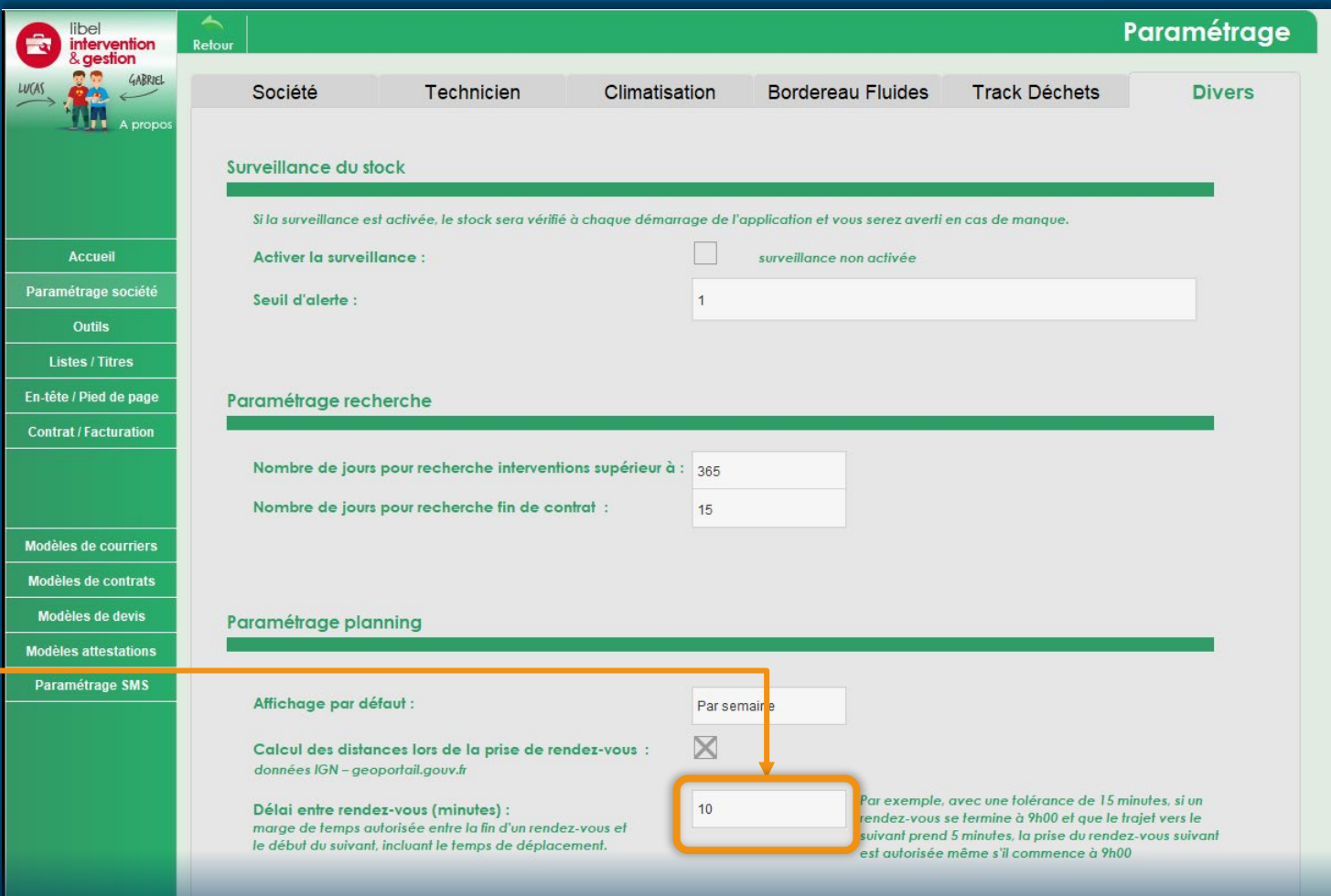

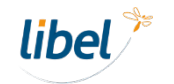

# **Planning et géolocalisation**

#### **Reconnaissance des adresses**

Votre logiciel utilise la **base de données IGN** pour la géolocalisation.

Pour que le calcul des distances fonctionne correctement, **votre adresse et celles de vos clients doivent être vérifiées** et reconnues dans la base IGN.

(1) Adresse partiellement reconnue

*Des adresses bien orthographiées augmentent la précision de la géolocalisation. Ex : la ville « BAGE LE CHATEL » sera moins bien reconnue que « Bâgé-le-Châtel ».*

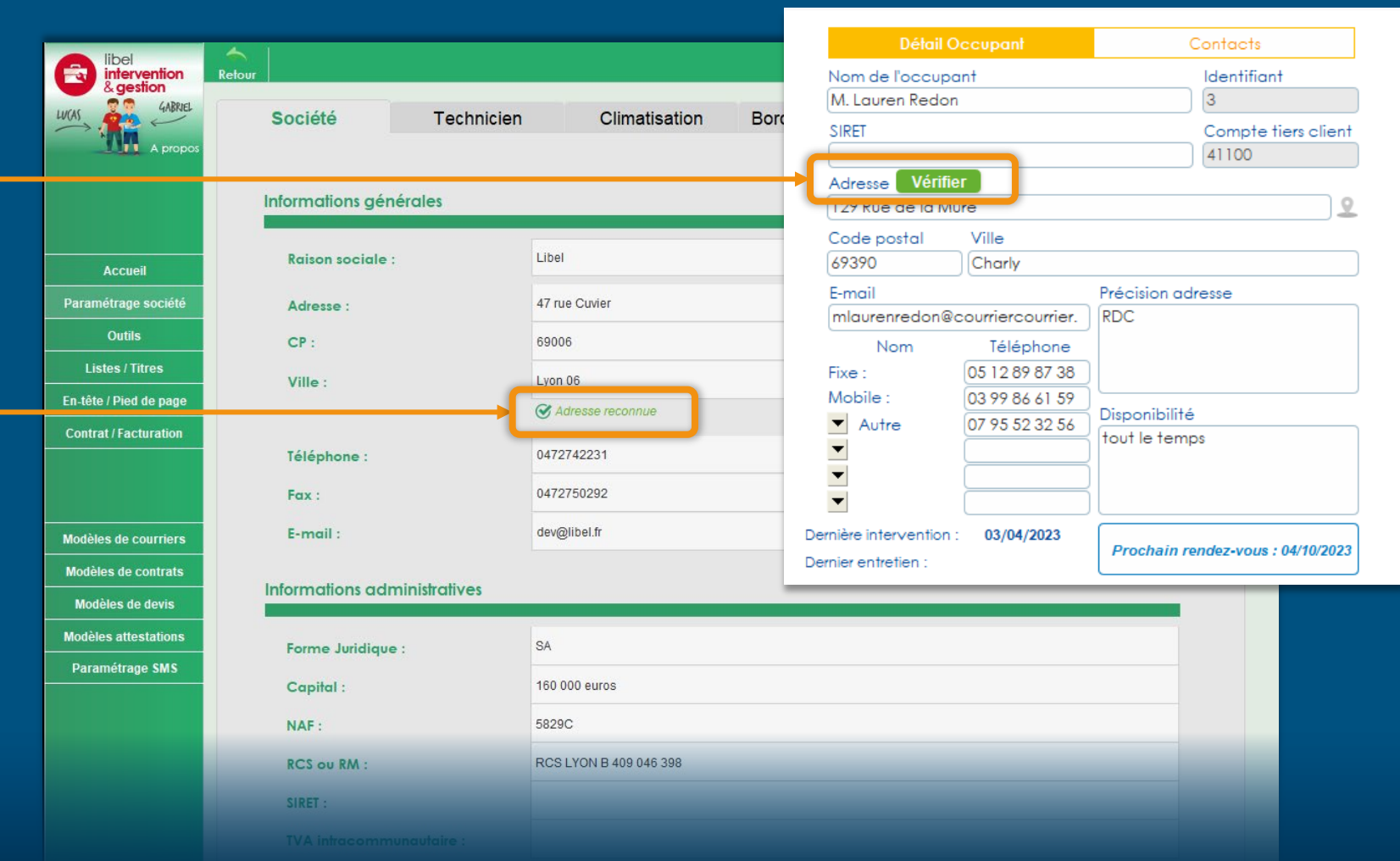

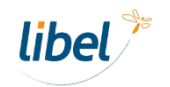

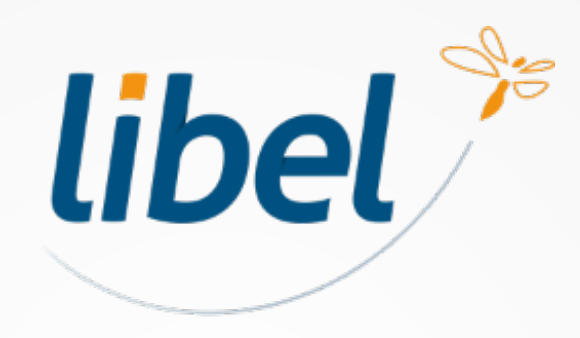

*Avec Libel, la vie est belle !*

47 rue Cuvier - 69006 Lyon **04 72 74 22 31 contact@libel.fr**

**www.libel.fr**